Докладчик Должность

# **портала сверки внутригрупповых операций**

## **Настройка элиминации и**

**Наименование мероприятия** Дата и место проведения мероприятия

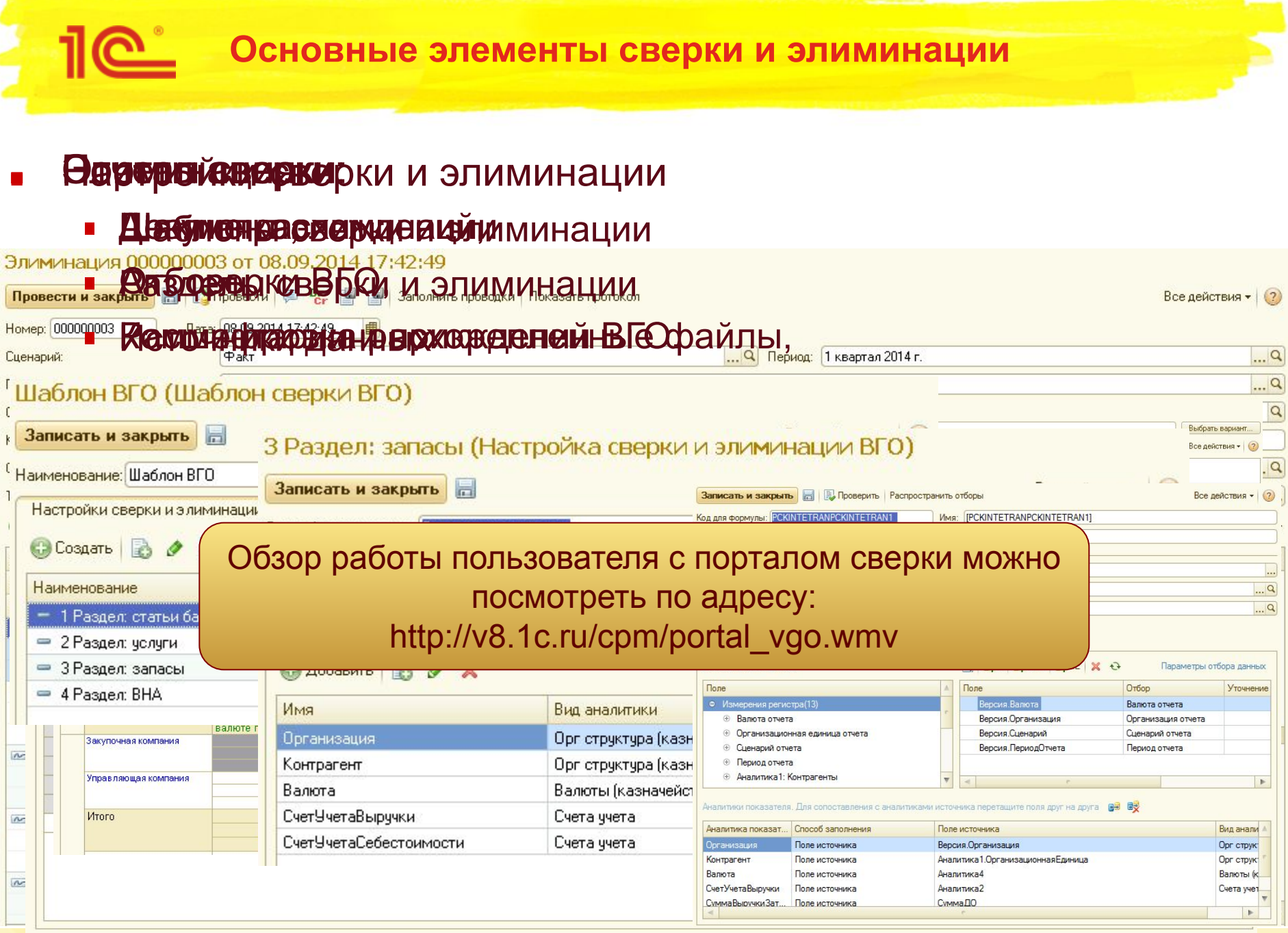

#### **Принципы расчета расхождений в 1С:УХ**

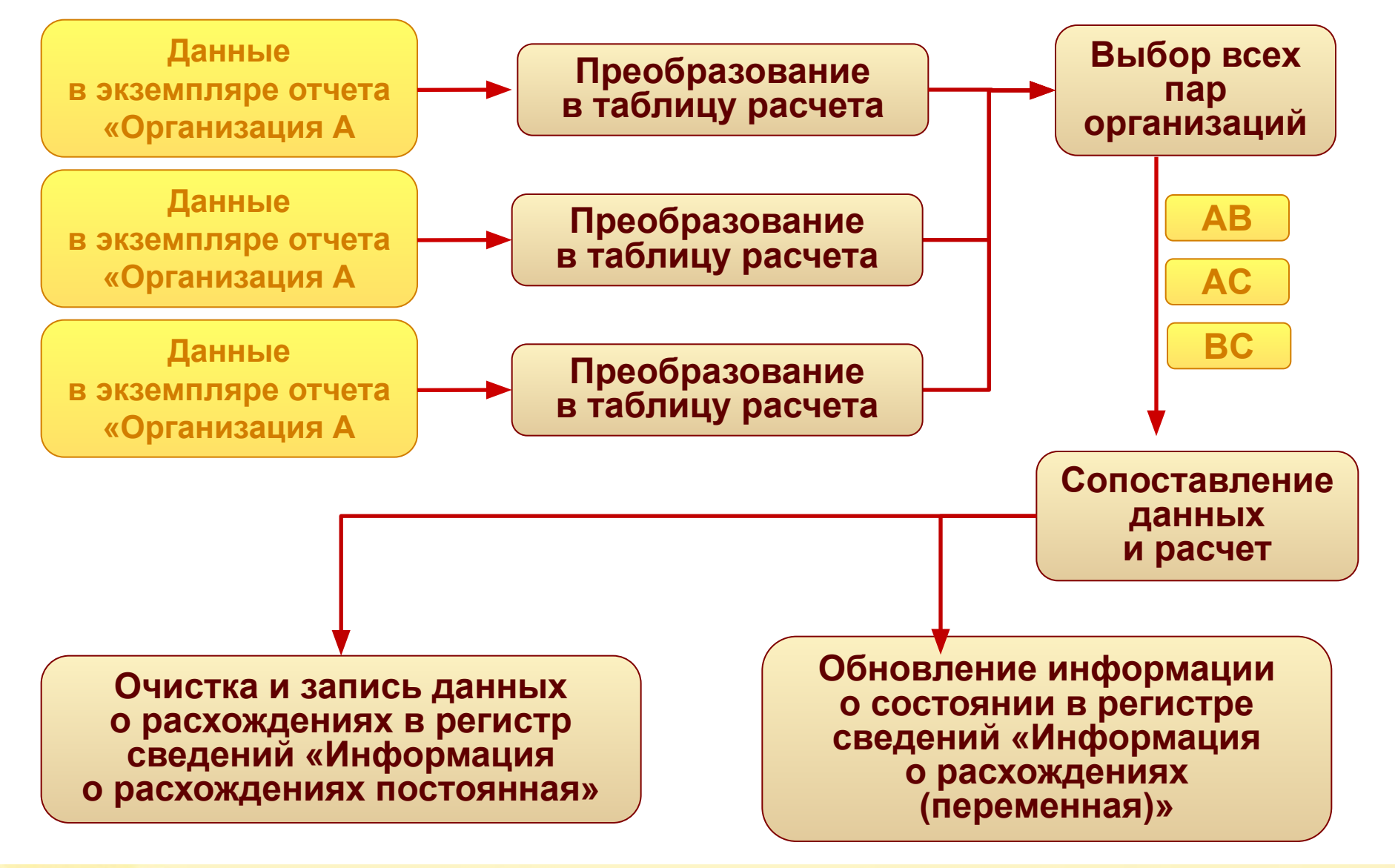

#### ■ Исходные данные:

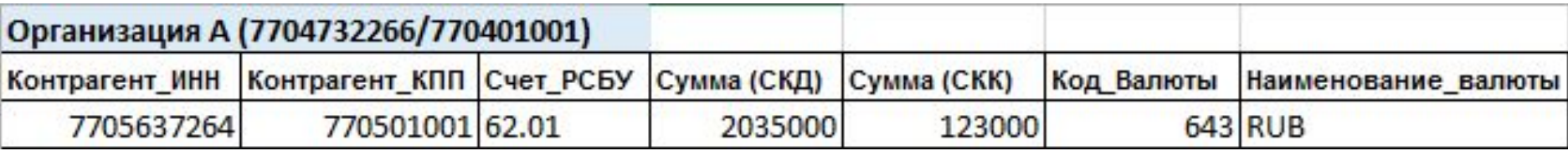

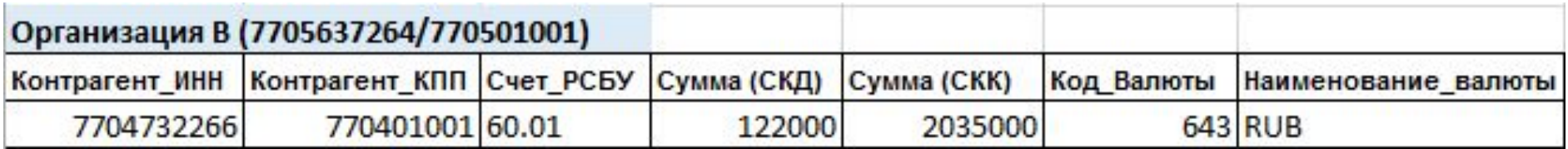

#### Что мы хотим получить в результате преобразования:

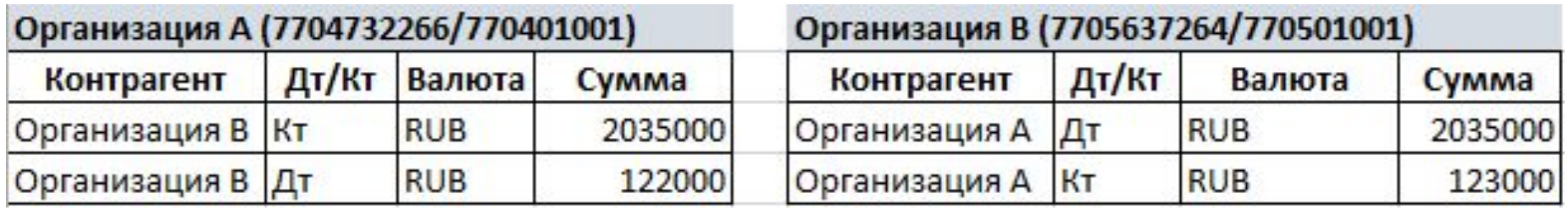

- Нам нужны настройки:
	- описывающие формат результирующей таблицы,
	- устанавливающие правила заполнения результирующей таблицы.

### **Преобразование исходных данных в таблицу расчета**

Настройки хранятся в элементах справочника «Разделы сверки и элиминации».

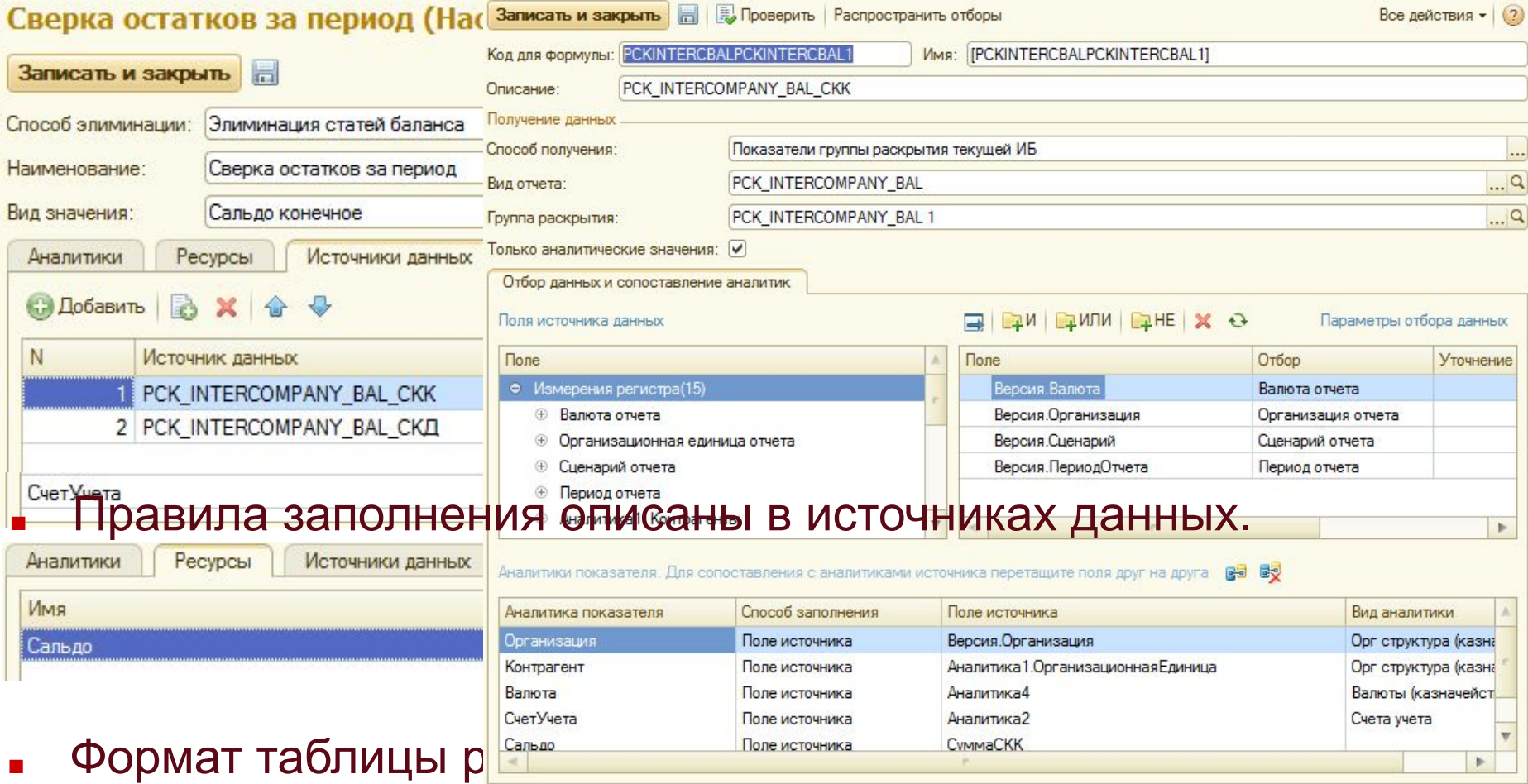

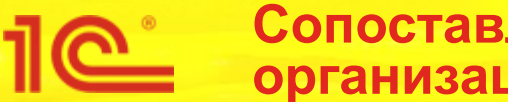

- Вопросы, на которые нужно ответить, чтобы сопоставить две таблицы:
	- Как понять, какие организации участвуют в сверке?
	- Как понять, что значения аналитик равны?
	- Как понять, кто дебитор, кто кредитор?

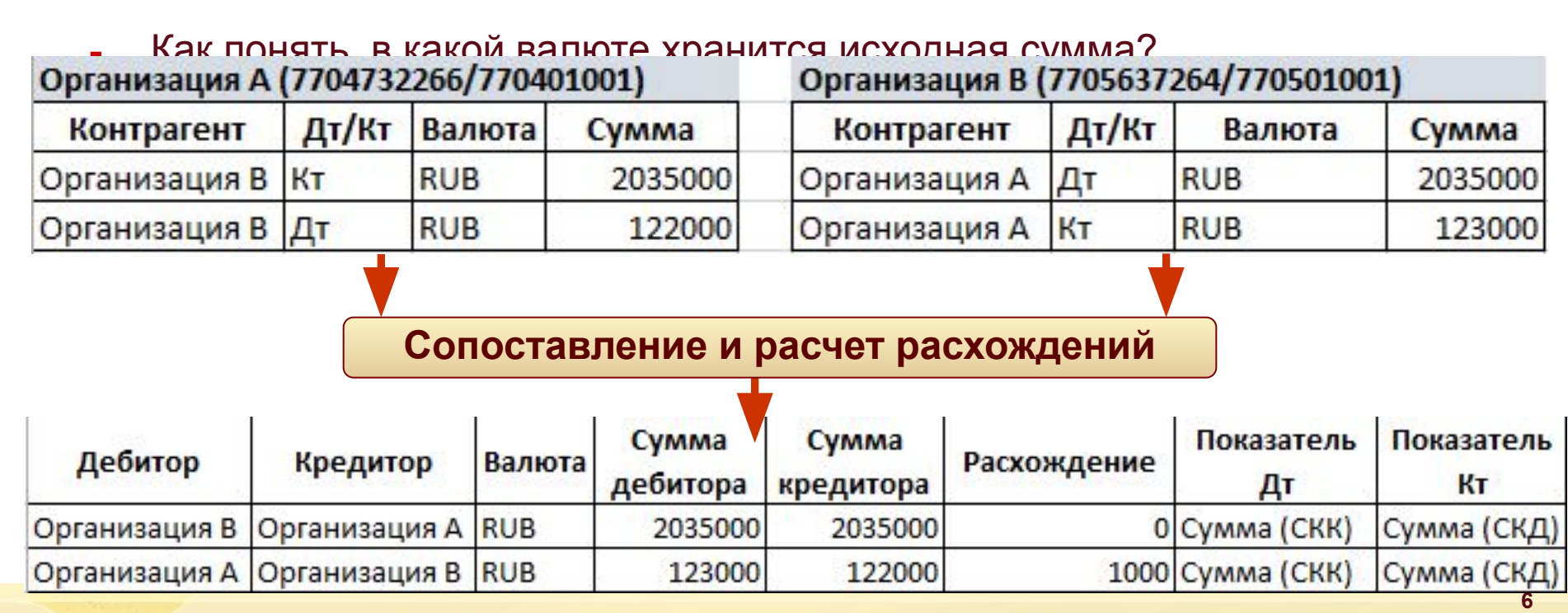

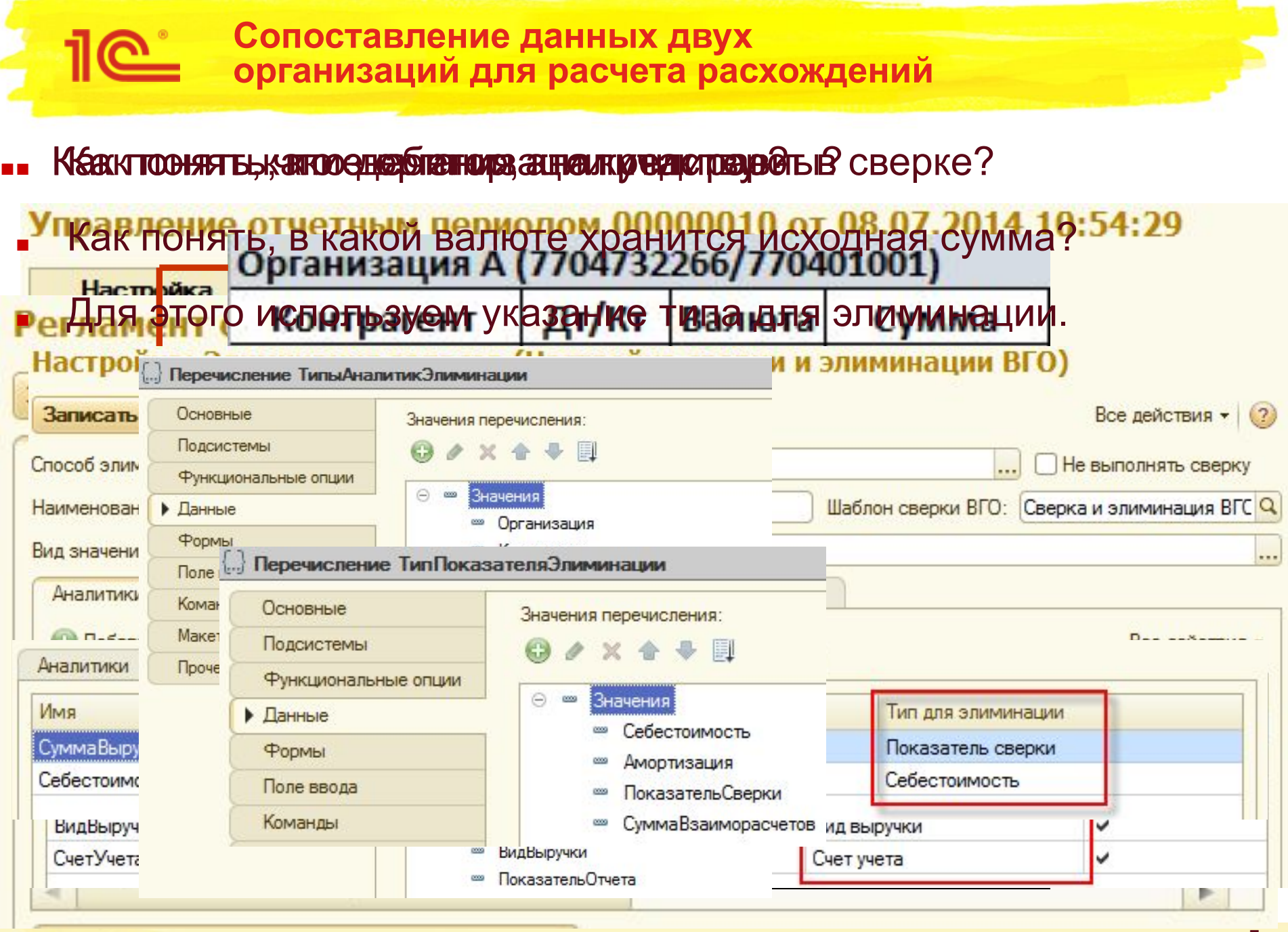

**7**

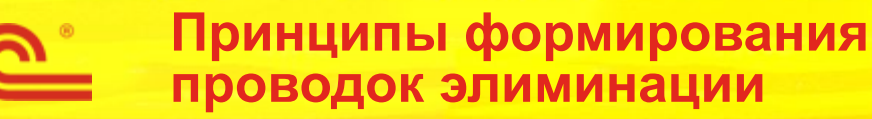

- Вопросы, на которые нужно ответить, чтобы сделать элиминацию:
	- Какой счет использовать, чтобы отнести сумму ВГО?
	- Какой счет использовать в качестве корреспондирующего?
	- Как заполнить значения субконто?

#### Сверка и элиминация ВГО Сверка остатков за период (Настройка сверки и элиминации ВГО)

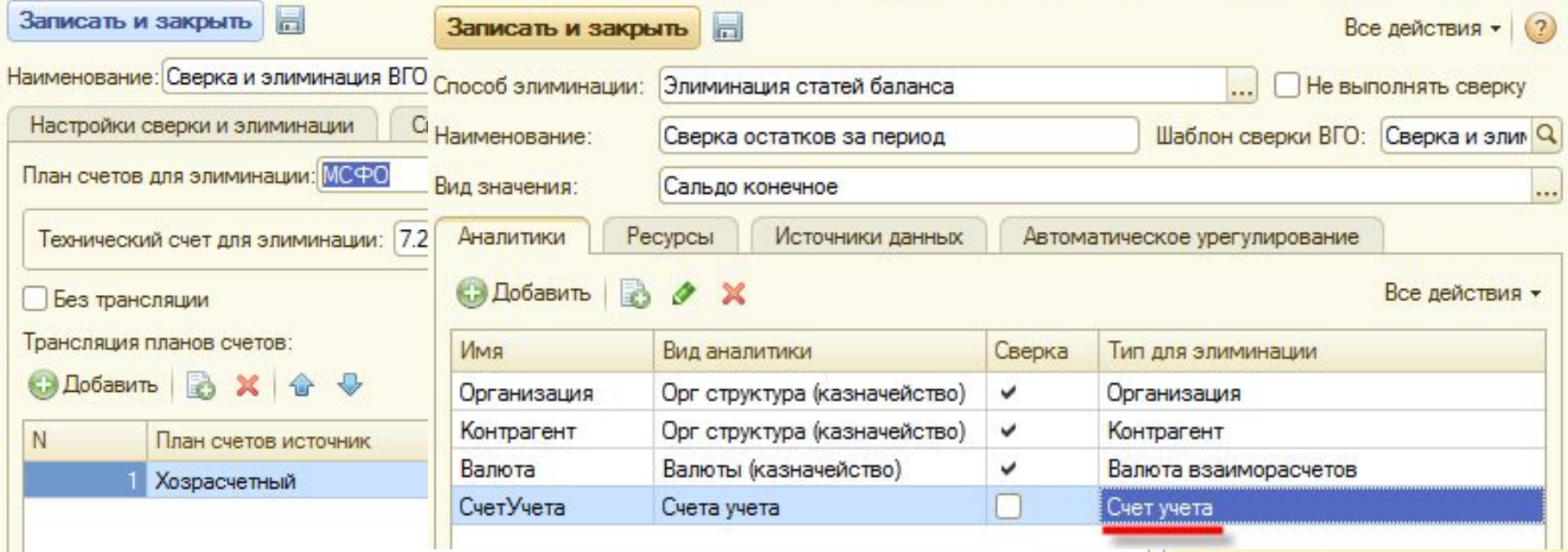

#### **Настройка шаблона сверки** Шаблон сверки собирает все необходимые настройки для указания в регламенте (или этапе) подготовки отчетности. Шаблон ВГО (Шаблон сверки ВГО) Все действия -Записать и закрыть 后 Наименование: Шаблон ВГО Настройки сверки и элиминации Списание расхождений Элиминация **Дополнительно**  $\sqrt{2}$ **SALE FRE**  $\triangle$   $\Box$   $\triangle$   $\Box$ 1 Min Элиминация Дополнительно Настройки сверки и элиминации Списание расхождений Настройки сверки и элиминации Элиминация **Дополнительно** Списание расхождений Все действия -Элиминация Дополнительно Настройки сверки и элиминации Списание расхождений инто "Кредитор" ● Регистрировать нулевые расхождения **М. Определять себестоимость продавца по нормативной марже** Регламент завершения сверки, дни:  $\vert d \vert$ **СЭ** Создать  $\mathbf{\times}$ Q. Найти... Все действия -Открыть правила **Дебитор** Вид выручки Кредитор Нормативная маржа, % Открыть матрицу

### **Настройка раздела сверки и элиминации**

Раздел сверки описывает отдельную таблицу с данными для сопоставления данных дебитора и кредитора и формирования проводок элиминации.

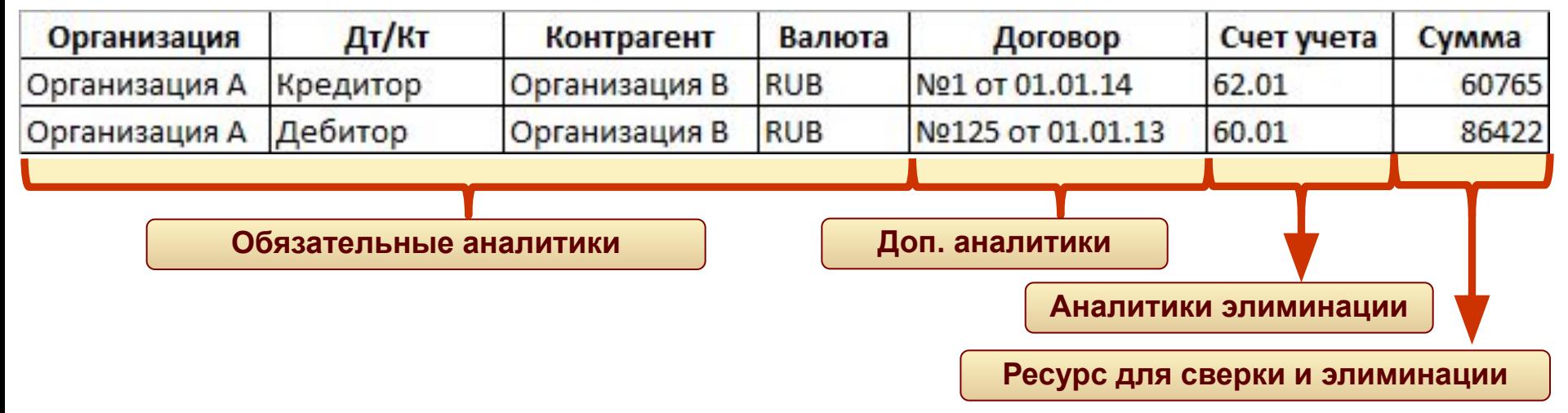

- Данные каждого раздела рассматриваются отдельно.
- Обязательные наборы аналитик и ресурсов определяются способом элиминации.
- Есть дополнительные источники данных для расчета НРП.

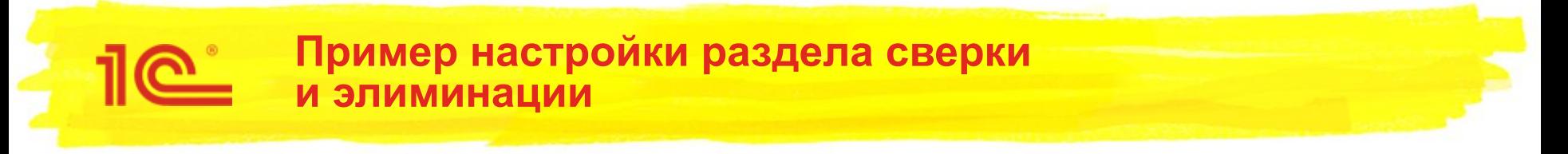

#### Сверка и элиминация запасов

#### 3 Раздел: запасы (Настройка сверки и элиминации ВГО)

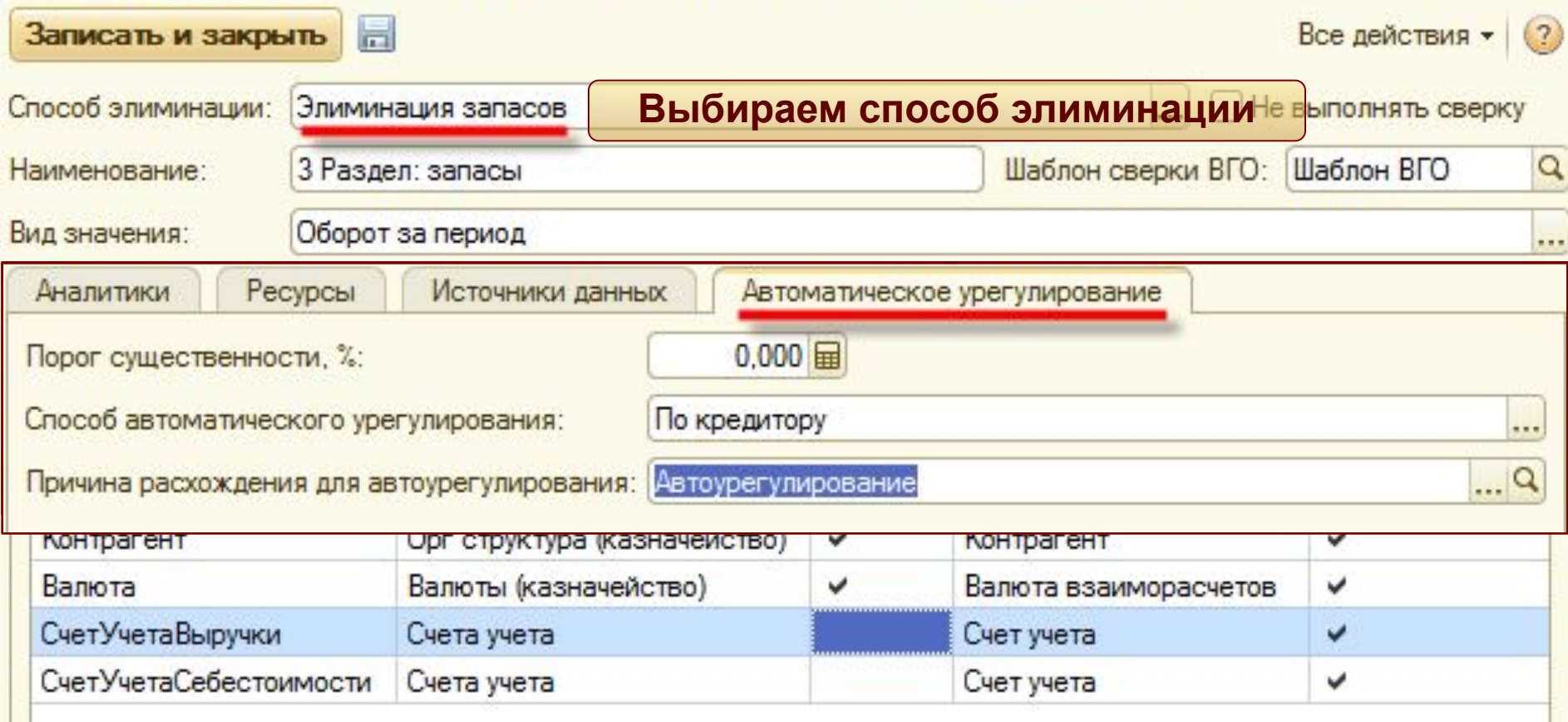

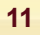

#### **Алгоритм расчета НРП (зачем нужны ПО** дополнительные источники данных)

#### **Воленные Данрые дана расчета НРП**

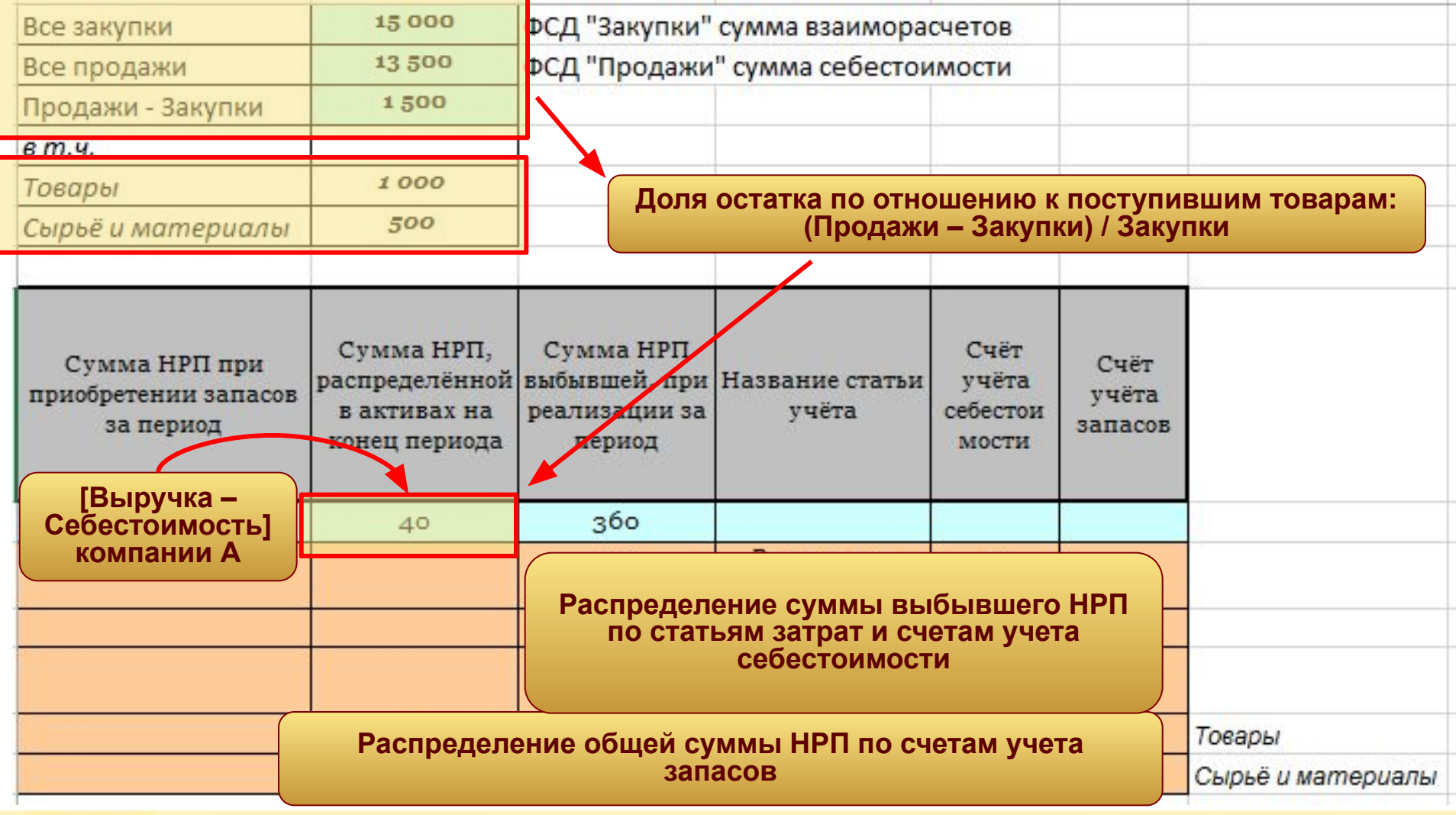

#### **Пример настройки раздела сверки и элиминации**

#### Сверка и элиминация запасов (настройка источников данных)

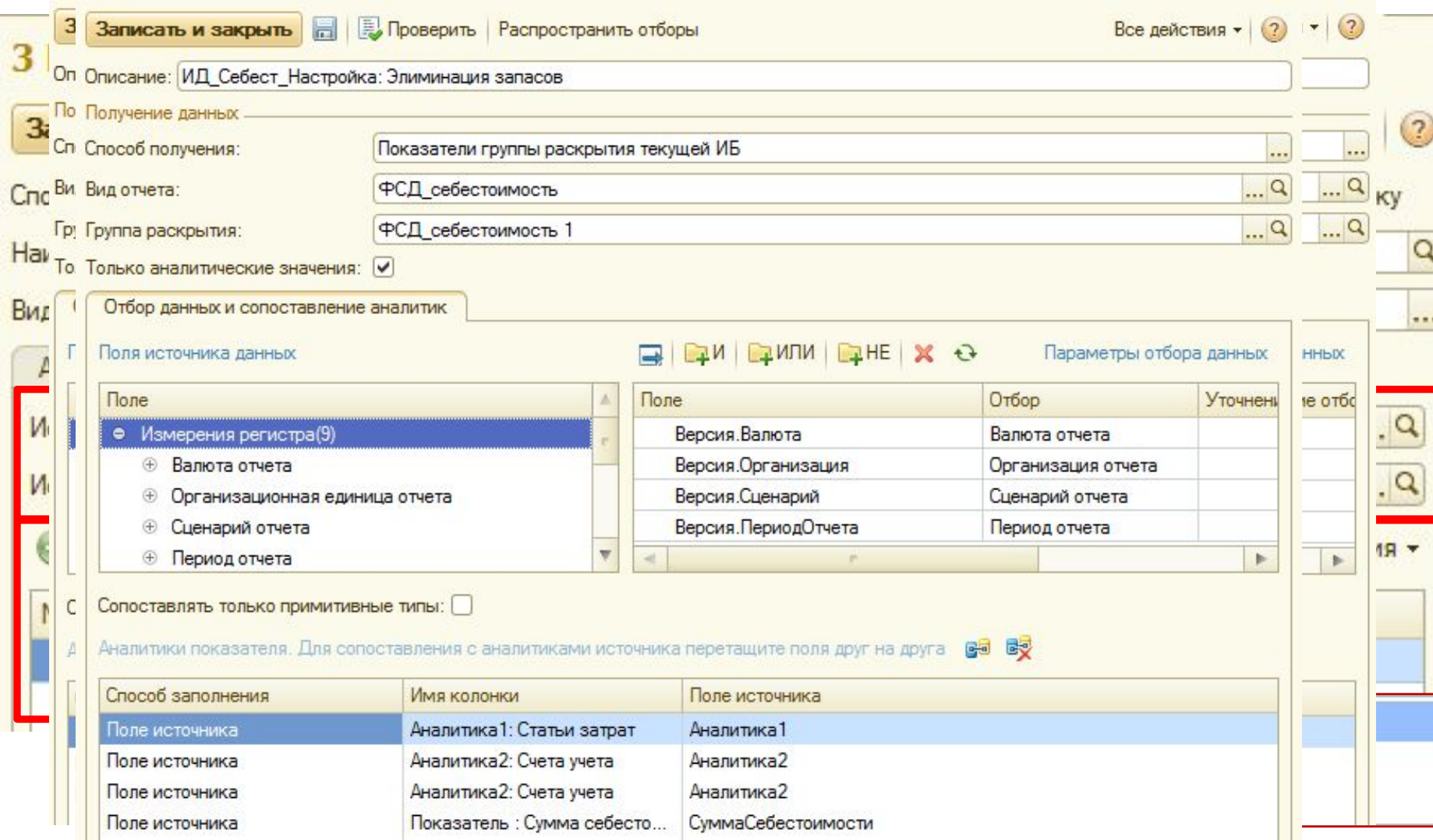

#### Настройка: Только сверка (Настройка сверки и элиминации ВГО)

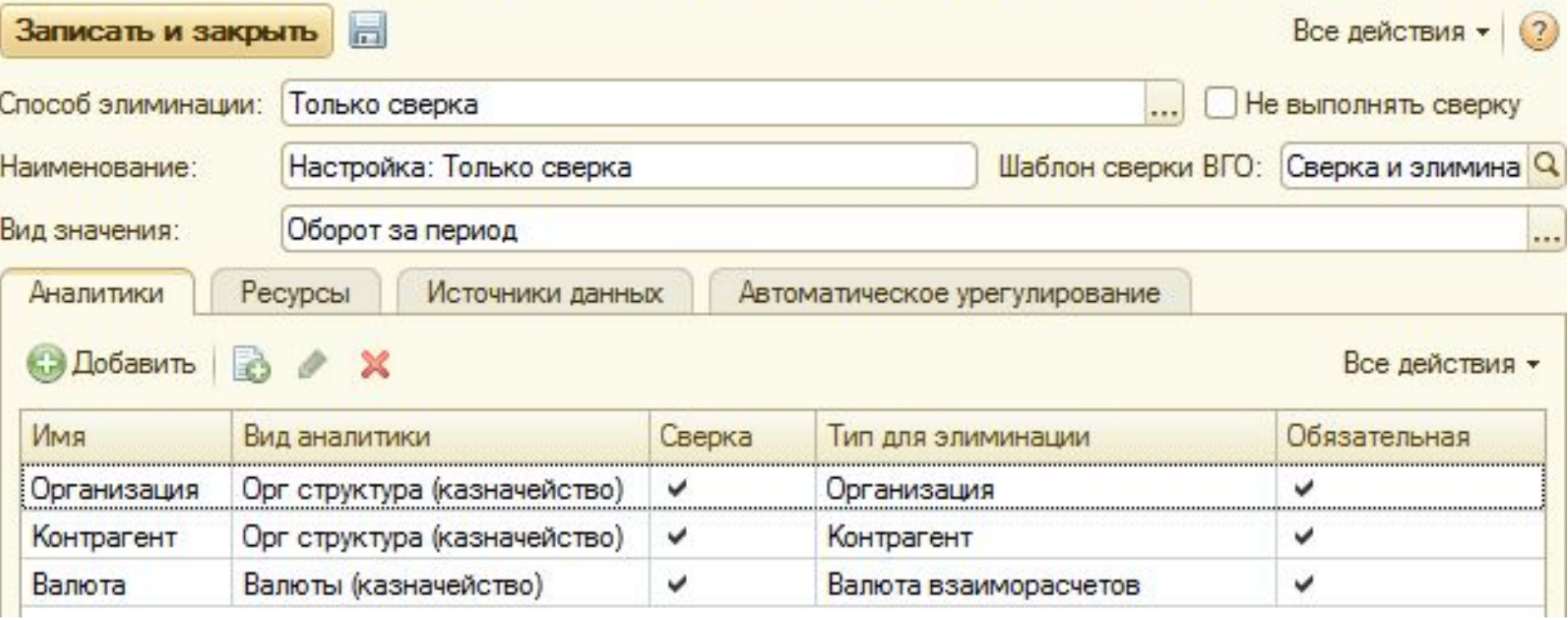

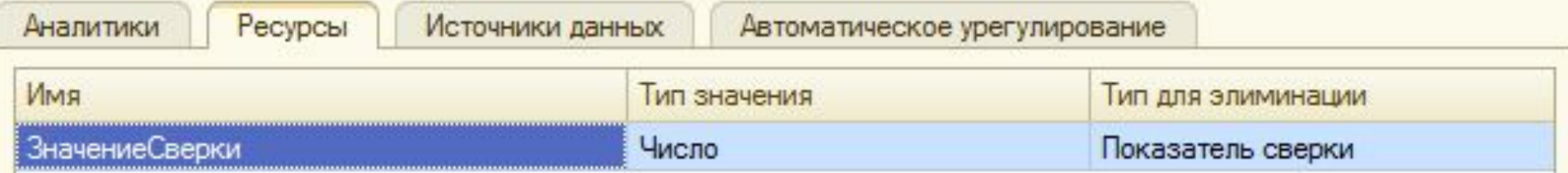

<u>1C</u>

#### **Способы элиминации: элиминация показателей отчетов**

#### Настройка: Элиминация показателей отчетов (Настройка сверки и элими...

<u>11e</u>

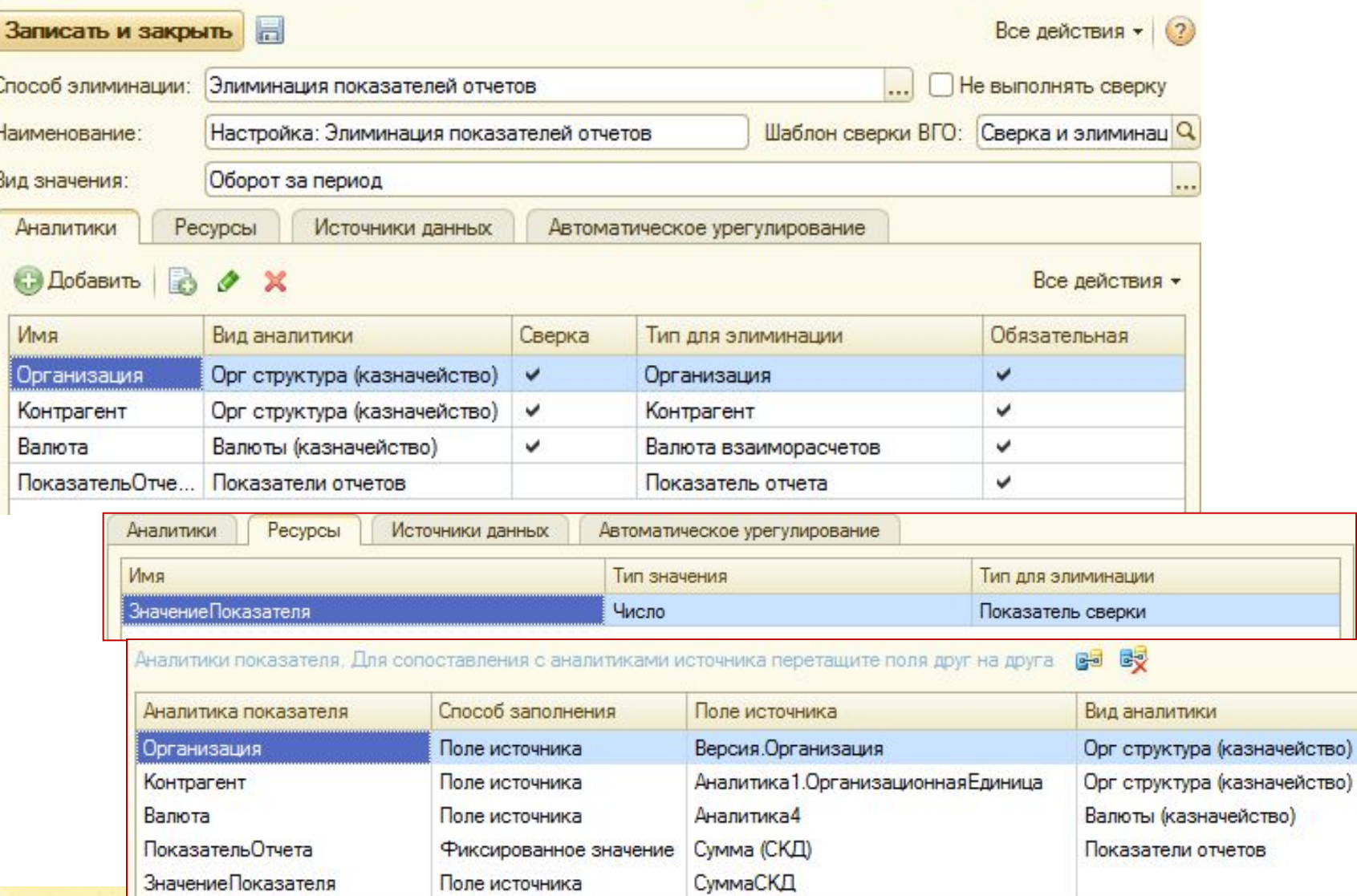

#### **Способы элиминации: элиминация услуг, элиминация статей баланса**

<u> 11e i</u>

#### Сверка остатков за период (Настройка сверки и элиминации ВГО)

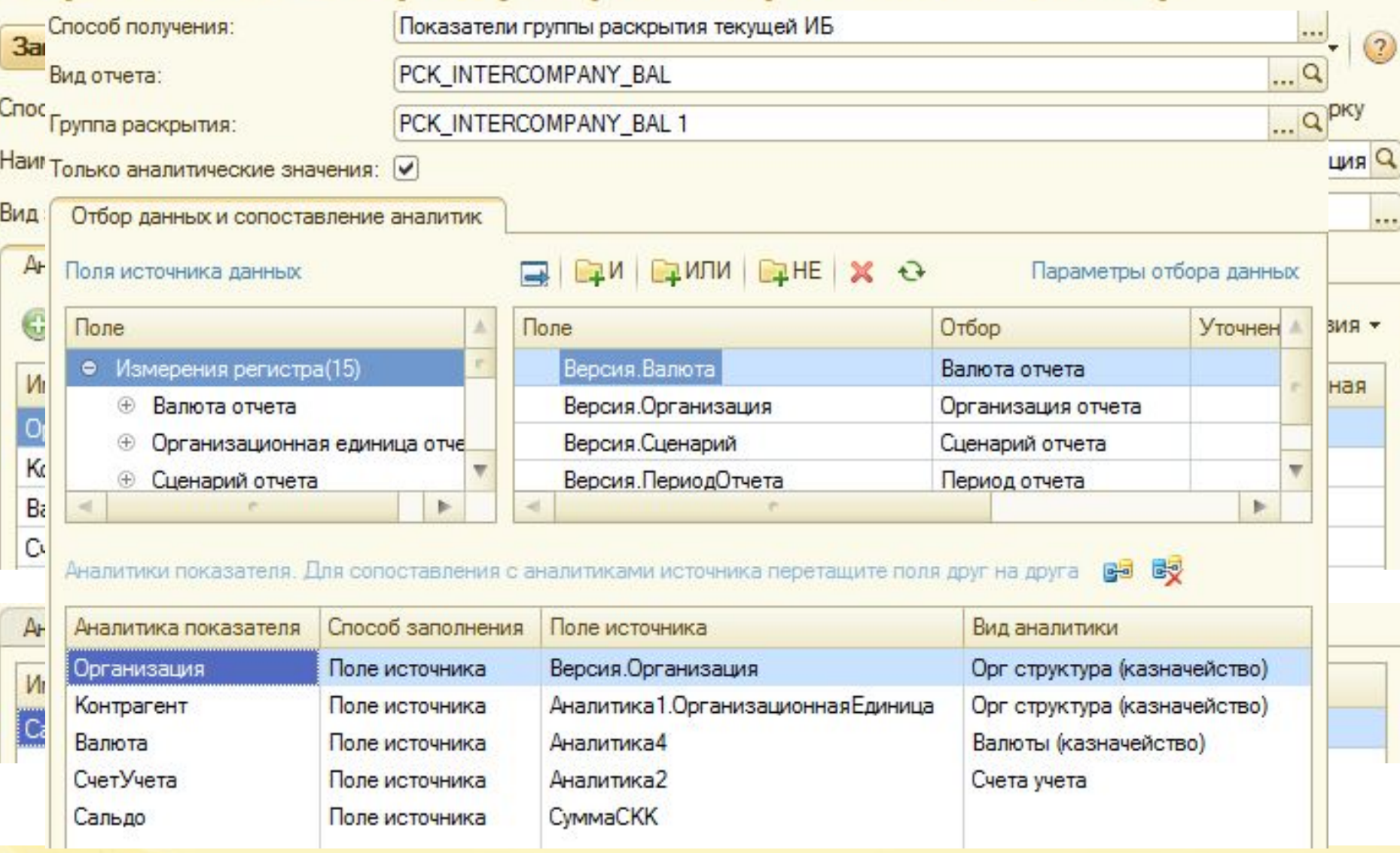

<u> 11e i</u>

#### Настройка: Элиминация ОС и НМА (Настройка сверки и элиминации ВГО)

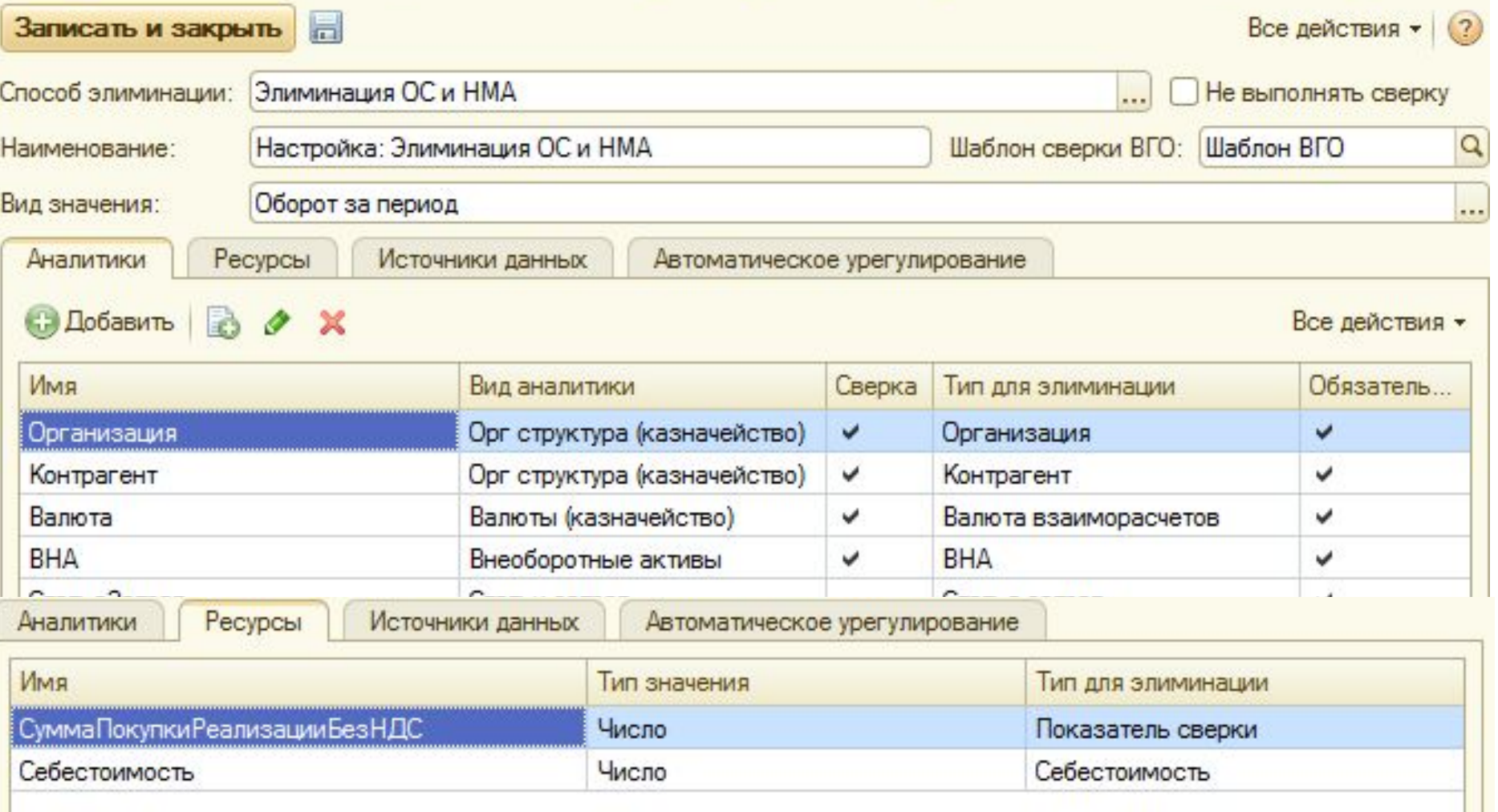

#### **Документ «Элиминация»**

#### Элиминация 000000003 от 08.09.2014 17:42:49

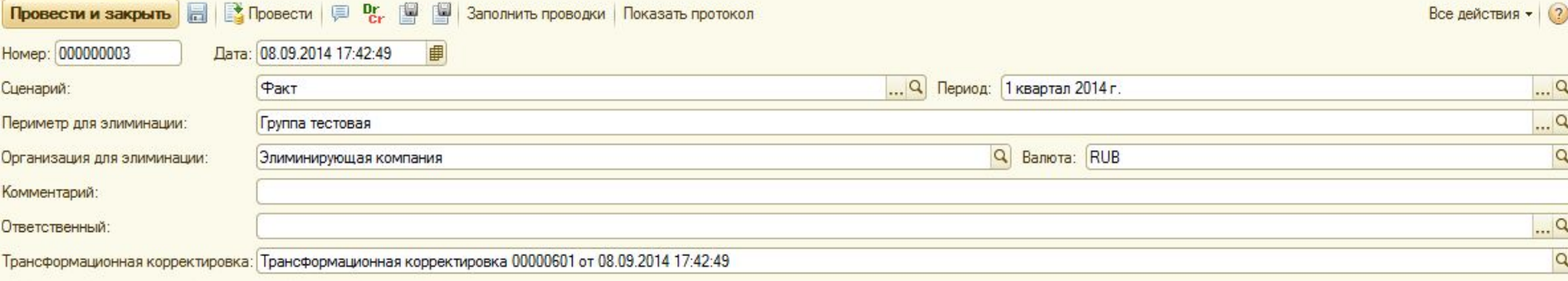

#### периметра (записывает данные в ОСВ). Аналитика1 Аналитика4 Комментарий  $\triangle$ Раздел ВГО Счет Дт Счет Кт Субконто Дт2 Субконто Кт2 Аналитика2 Аналитика5 Значение в валюте... Валюта Источник ланных Показатель отчета СубконтоДт3 Субконто Кт3 Аналитика3 Бе Закупочная компания  $-210000000026$ Управляющая ко... Исключение выручки/за Сверка оборотов за период -2 100 000 000 RUB 6.3.00.26.02 7.2.00.00.04 **RUB** PCK INTERCOMPANY TRAN Dt **Экземпляры отчетов**  60.01 **Документ** Управляющая ко... Исключение задолженно 7.2.00.00.04 **RUB «Проводки РСК\_INTERCOMPANY\_BAL\_CKK**<br>Марка Закупочная компания **«Элиминация»** Управляющая ко... Раздел: Настройка: Эли -2 035 000,000 RUB **RUB** Настройка: Элиминация показат... **PCK\_INTERCOMPANY\_BAL\_Ct**<br>
МЕСТОВ Управляющая компания Сумма (СКК)  $90.01.1$ Закупочная комп... Исключение выручки/за Сверка оборотов за период -2 100 000,000 RUB 7.2.00.00.04 6.1.00.90.01 **RUB** PCKINTETRANPCKINTETRAN\_Ct ПРЕ Управляющая компания -2 035 000,000 62.01 Закупочная комп... Исключение задолженно -2 035 000,000 RUB 7,2.00,00.04 **RUB** Сверка остатков за период<br>РСК\_INTERCOMPANY\_BAL\_CKД 1.3.01.62.01 **«Трансформационная подготовки отчетности** Закупочная комп... **Раздел: Настройка: Эли корректировка»RUB компании** PCK INTERCOMPANY BAL Dt Сумма (СКД)

Все действия -

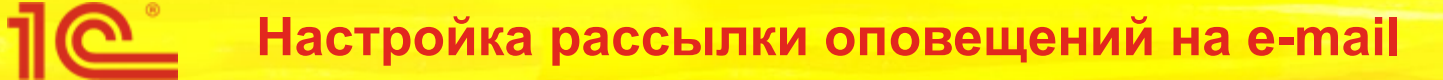

#### • Включение сообщение и полавещений сто отраве дециий м

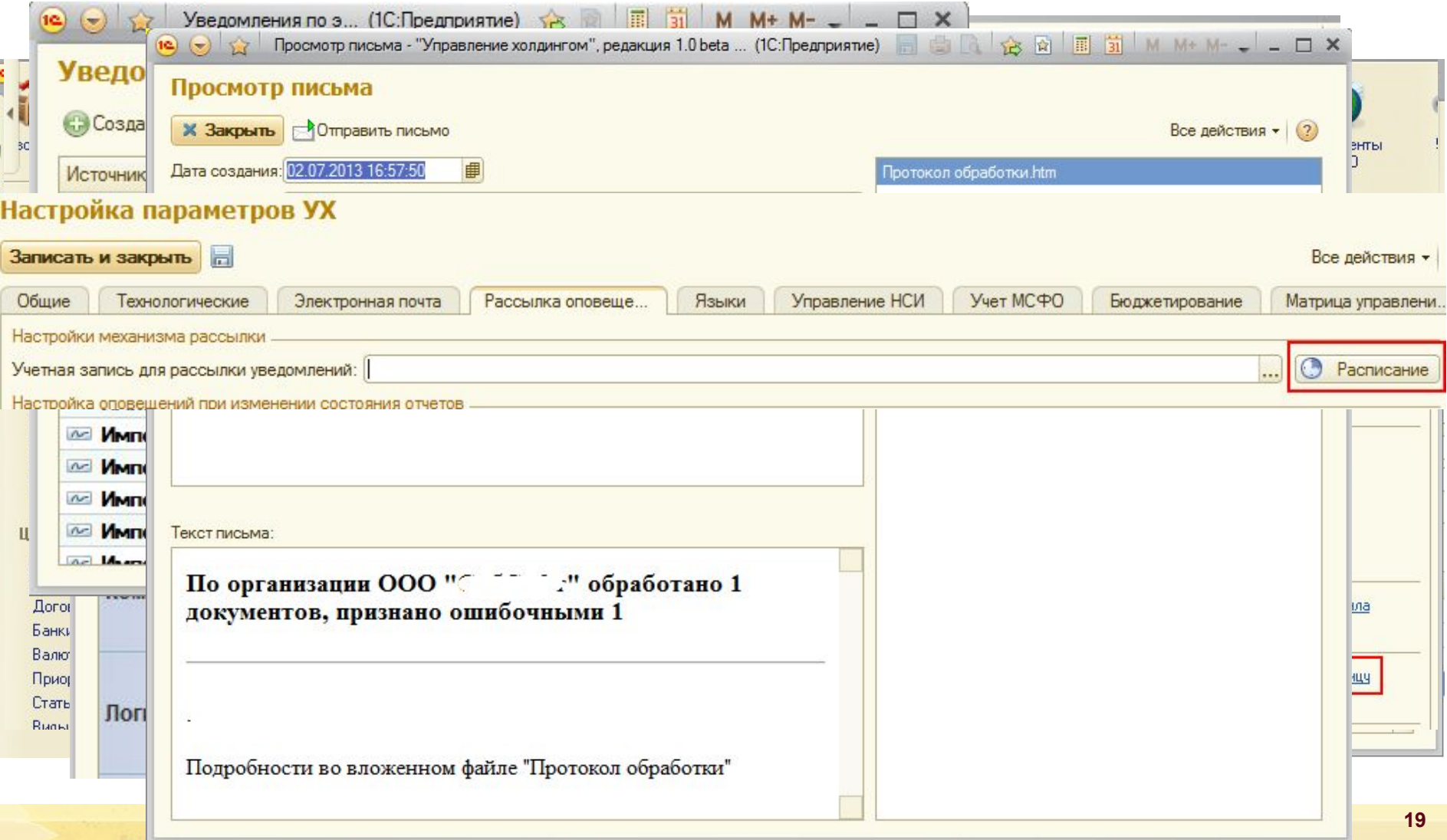

#### •• Журнай расбетерний расчений

## Ра<sup>, Расчет расхождений ВГО</sup>

<u> 110 ° </u>

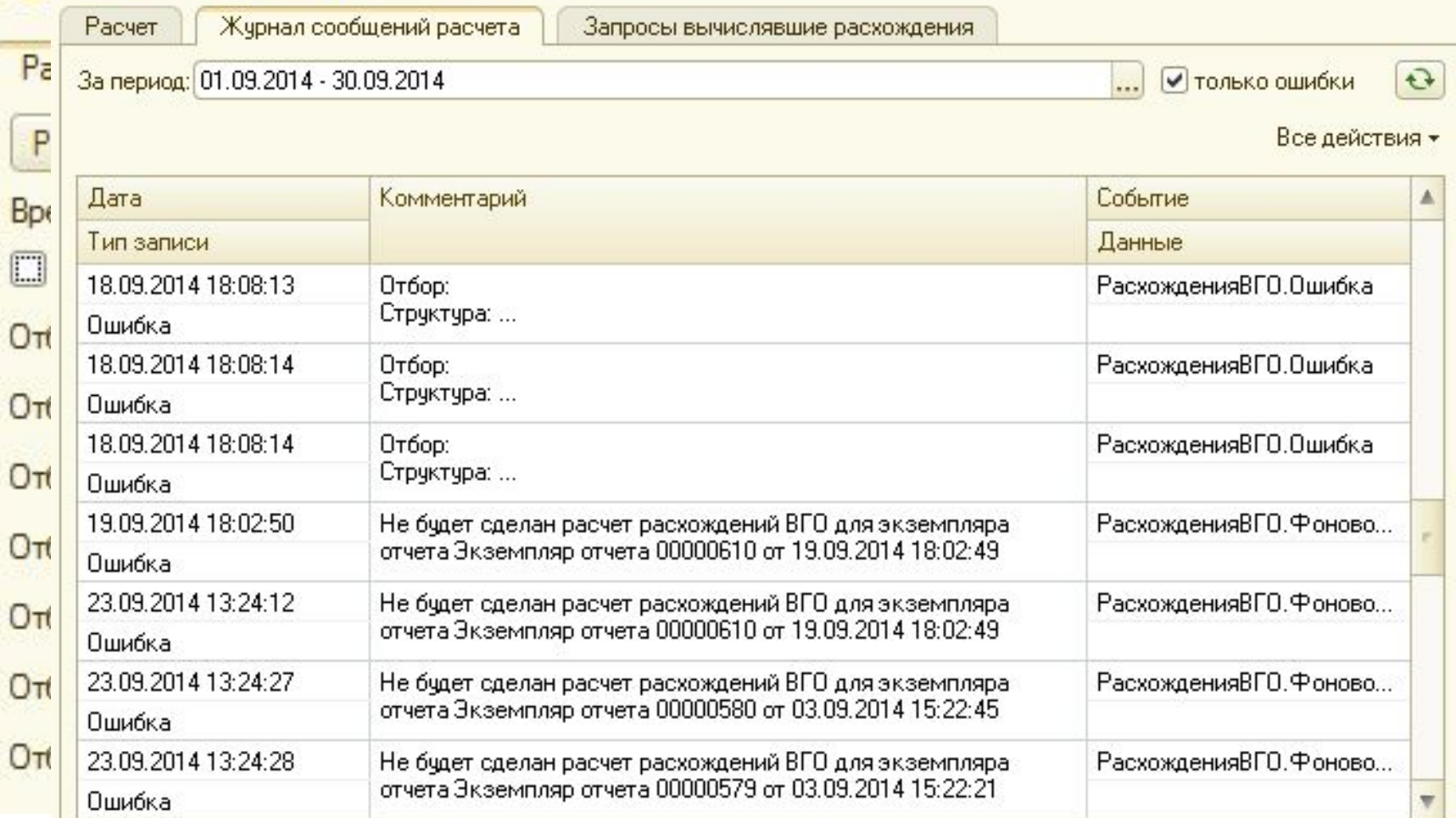

#### **Планы на будущее**

- Генерация видов отчетов и правил импорта из Excel.
- Отчет для анализа проводок элиминации.
- Отчет для анализа причин расхождений, указываемых при урегулировании.
- Раскрашивание значений расхождений в зависимости от их величины в отчетах.
- Раскрытие дополнительных аналитик в виде иерархии на портале сверки.
- Возможность читать данные из других информационных баз.

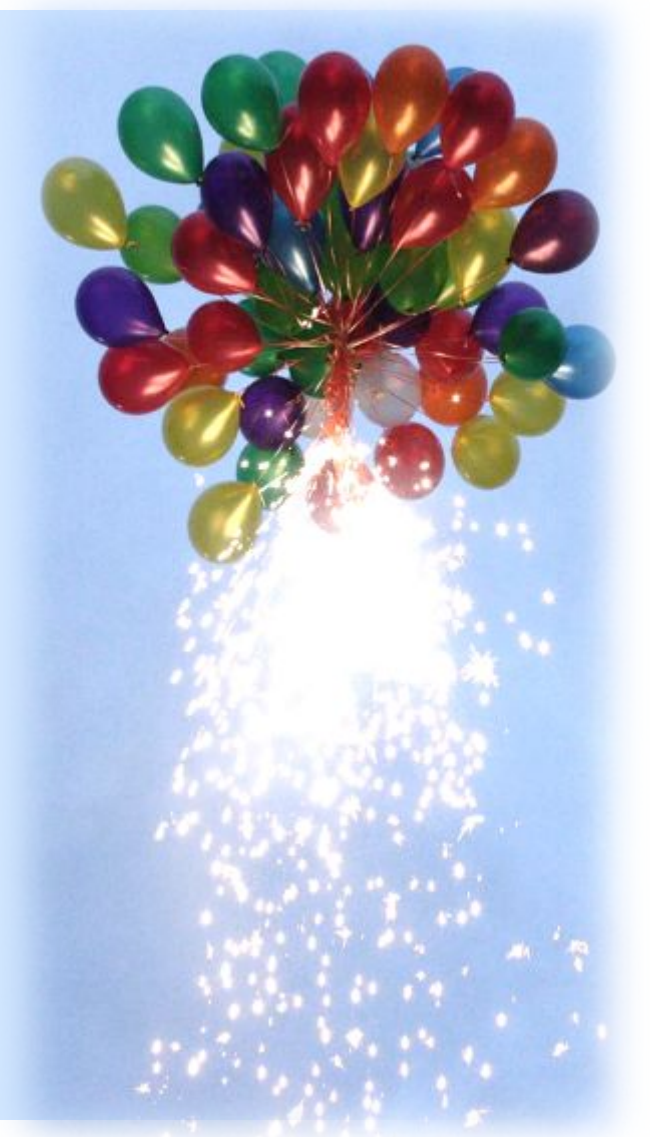

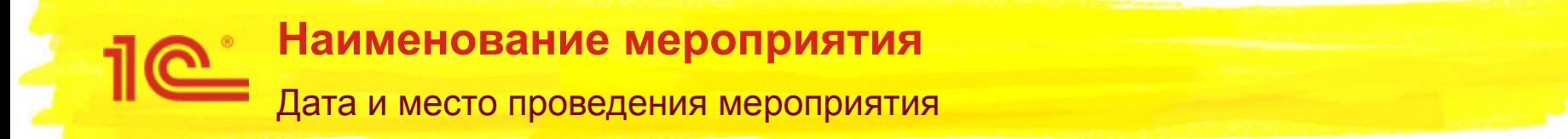

## **Элиминация и портал сверки внутригрупповых операций**

**Спасибо за внимание!**

Докладчик Должность